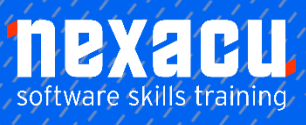

# **[Microsoft PowerPoint](https://nexacu.com.au/microsoft-powerpoint-training-courses/powerpoint-level-2/) – Level 2**

# **Detailed Content**

#### Themes

 $\overline{a}$ 

Understanding Themes Applying a Theme Changing the Theme Colours Creating Custom Theme Colours Changing the Theme Fonts Changing the Slide Background Saving a Customised Theme Using a Customised Theme Deleting a Customised Theme

#### Slide Masters

Understanding Slide Masters Viewing the Slide Master Changing the Master Font Modifying Bullets Inserting an Image Applying Slide Transitions to the Slide Master Inserting Slide Numbers Creating Custom Slide Layouts Modifying Slide Layouts

#### **Templates**

Understanding Templates Setting a Custom Templates Location Using an Existing Template Creating a Template From a **Template** Saving a Custom Template Creating a Template From a Theme Modifying a Template Using a Custom Template

# Tables

Inserting a Table Using the Ribbon Inserting Rows and Columns Applying a Table Style Merging and Splitting Cells Adjusting Column Widths Adjusting Row Heights Resizing and Positioning a Table Formatting Table Data Aligning Table Data Applying Borders Applying Shading

# **Charts**

Understanding Charts Inserting a Chart Using the Ribbon Changing the Chart Type Chart Elements Using Quick Layouts Understanding Chart Buttons Changing the Layout of Chart Elements Applying a Chart Style Understanding the Chart Format Panes Formatting Chart Elements Editing a Data Series Hiding Data Series Working With Pie Charts

#### Images

Understanding Clip Art and Pictures Inserting a Picture From File Inserting an Online Picture Resizing an Image Positioning an Image Inserting Clip Art Modifying Graphics Rotating and Flipping Clip Art Inserting a Screenshot Inserting a Screen Clip Creating a Photo Album

# Enhancing Images

Understanding Picture **Enhancements** The Format Picture Pane Removing an Image Background Applying Colour Corrections Recolouring an Image Applying a Picture Style Applying Picture Effects Applying Artistic Effects Cropping an Image

#### Media and Action Buttons

Understanding Media in **PowerPoint** Inserting an Online Video Inserting an Online Audio Clip Formatting Media Clips Editing Audio Clips Optimising and Compressing Media Understanding Action Buttons Inserting Action Buttons

# Animations and Transitions

Understanding Animation Animating Text Animating Objects Applying Multiple Effects Applying Motion Paths The Animation Pane Setting the Timing Animating SmartArt Graphics Using Slide Transitions

# Setting Up the Show

About Self Running Presentations Recording a Slide Show Setting Up a Self Running Presentation Rehearsing Timings Setting Up a Speaker-Led Show Creating a Custom Show Understanding Presenter View Using Presenter View

#### Saving and Sharing **Presentations**

Packaging Presentations for CD Saving a Presentation as a PDF Document Saving a Presentation as a Video Sending a Presentation via Email Presenting a Slide Show Online Saving to a Storage Device